# **Controllare la User Port del Commodore 64**

<https://www.valoroso.it/controllare-la-user-port-del-commodore-64>

Ho sempre trovato interessante considerare il computer non solo come un'entità indipendente, ma bensì in grado di controllare altre apparecchiature. **E' possibile controllare la User Port del Commodore 64 per questo scopo: cioè integrare il computer con l'ambiente circostante.**

Nell'esperimento di questo articolo, i pin PB0-PB7 della User Port del Commodore 64 vengono utilizzati direttamente per comandare due schede di interfaccia.

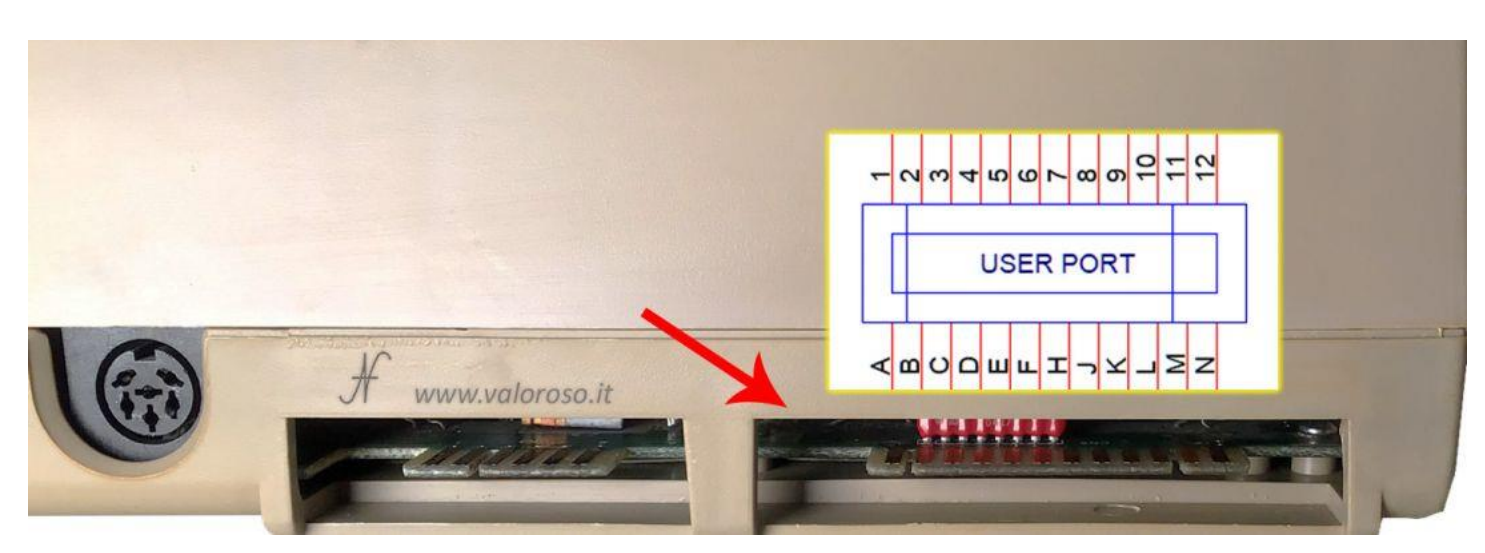

# **Schede di interfaccia per la User Port del Commodore 64**

Esistono diversi tipi di interfacce da collegare alla User Port del Commodore 64. In questo articolo descrivo quindi:

- una scheda di uscita con 4 relay, optoisolata;
- un'interfaccia di ingresso, con 4 optoisolatori.

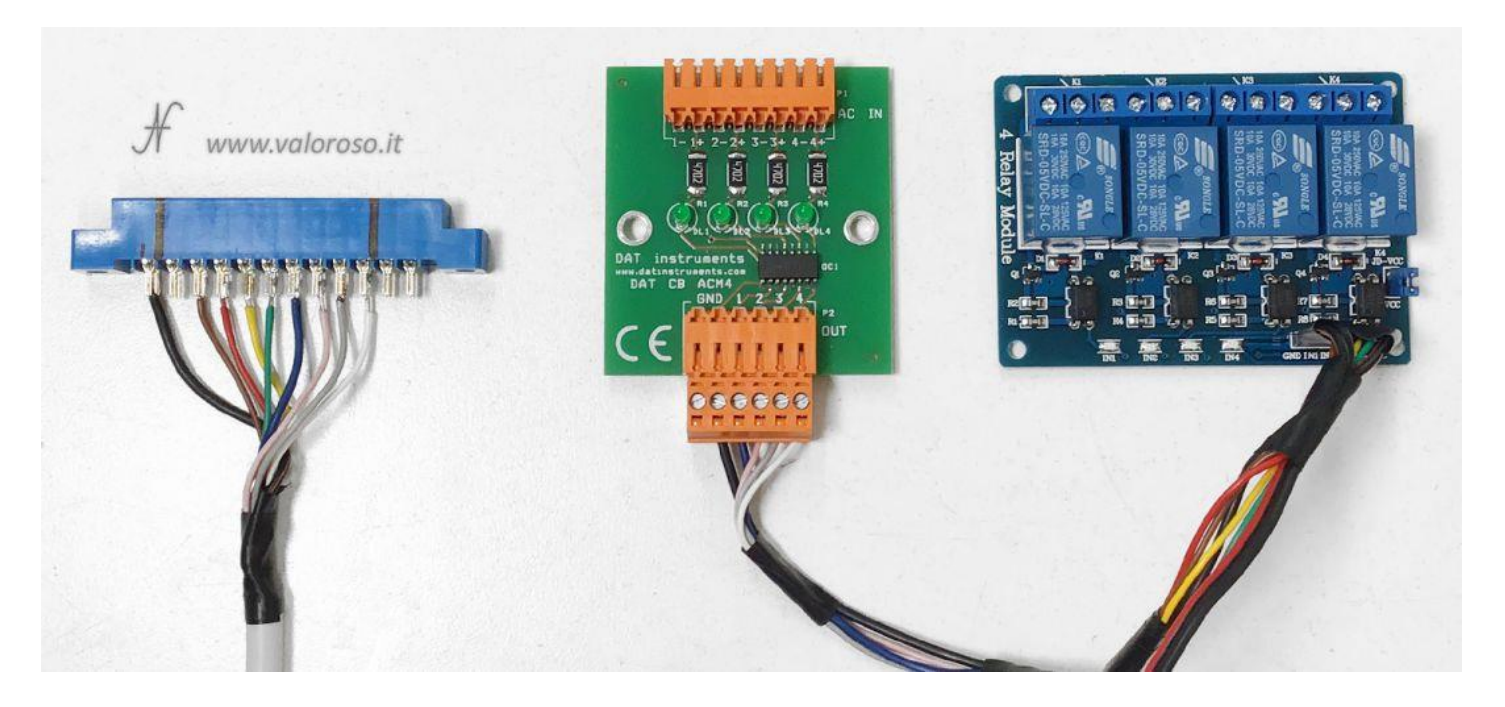

Le interfacce vengono utilizzate per comandare carichi e per acquisire degli stati. La scheda con 4 relay può essere utilizzata per comandare carichi ad alta e bassa tensione. Al contrario, la scheda di ingresso optoisolata, può essere utilizzata solo per misurare la presenza di tensione di rete. Esistono ovviamente versioni anche a bassa tensione.

## **Ingressi e Uscite della User Port**

Per gli appassionati di teoria, ecco un po' di schemi! Della User Port del Commodore 64, andremo ad utilizzare solo gli 8 pin della porta B: i pin PB0, PB1, PB2, PB3, PB4, PB5, PB6 e PB7. Per questo si abbreviano con PB0-PB7. La porta PB è collegata ai piedini C, D, E, F, H, J, K e L della User Port. C'è da prestare attenzione al fatto che **sui connettori azzurri che si acquistano per interfacciarsi alla User Port (di tipo edge 3,96mm a 24 poli), le lettere non sono uguali a quelle della User Port**. Pertanto i piedini vanno individuati manualmente.

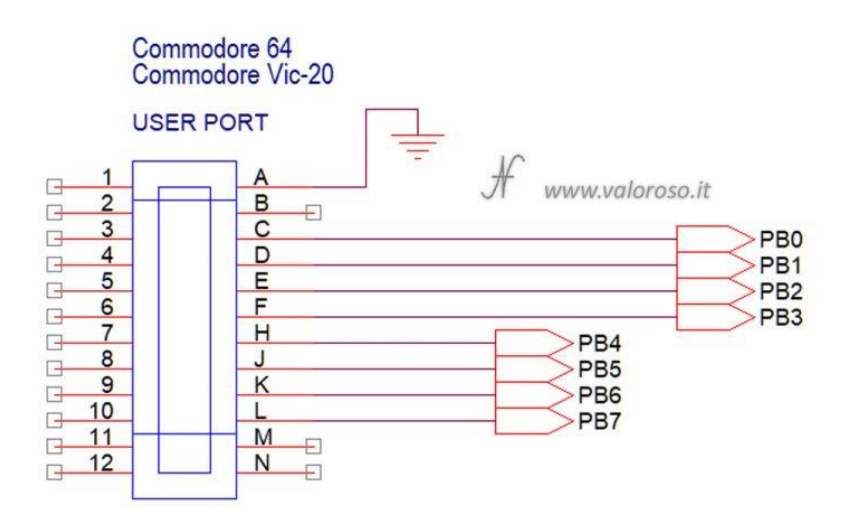

I pin PB0-PB7 della User Port, come si vede dallo schema ricavato dal Commodore 64 Service Manual, sono direttamente collegati al chip CIA U2 del Commodore 64: il MOS 6526, il cui datasheet è allegato in fondo al presente articolo.

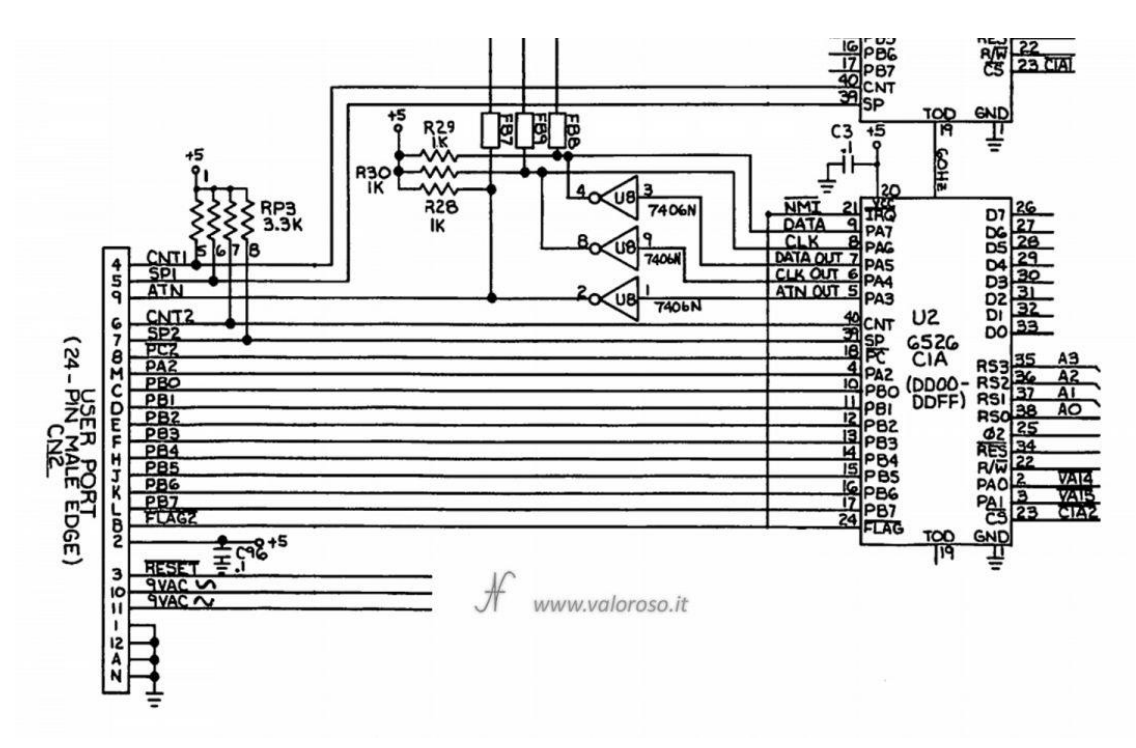

Il MOS 6526 è un chip in tecnologia NMOS, per cui riesce ad erogare una corrente soddisfacente solo sul livello logico 0. Detto in altre parole, è come se si comportasse come un piccolo interruttore verso massa. Sul livello logico 1 non è possibile prelevare una corrente soddisfacente, ma andrebbe notevolmente amplificata.

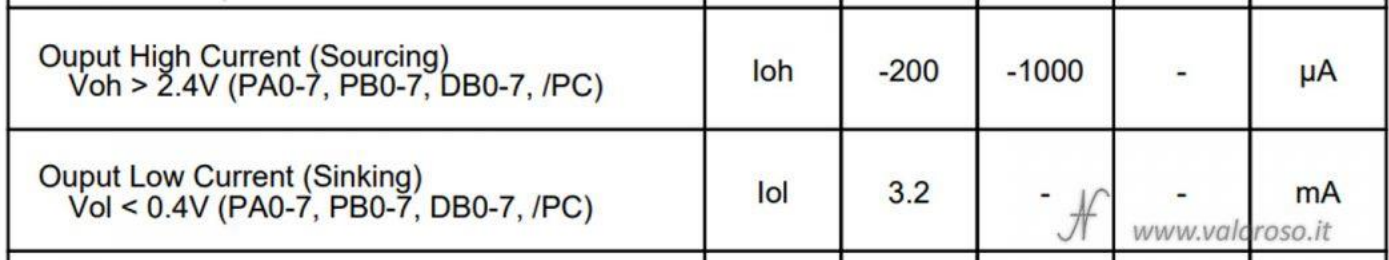

Per questo motivo, **la scheda con 4 relay (optoisolata) attiva le uscite quando il corrispondente ingresso viene portato a massa**, con una corrente di almeno 2 mA. Il Commodore riesce a fornire 3 mA, per cui la corrente è sufficiente.

Per scrupolo, **i relay vengono alimentati da una fonte di alimentazione esterna a 5V**, non caricando e non sporcando quindi l'alimentazione del Commodore 64. Dalla User Port, quindi, preleviamo solo i segnali e non l'alimentazione.

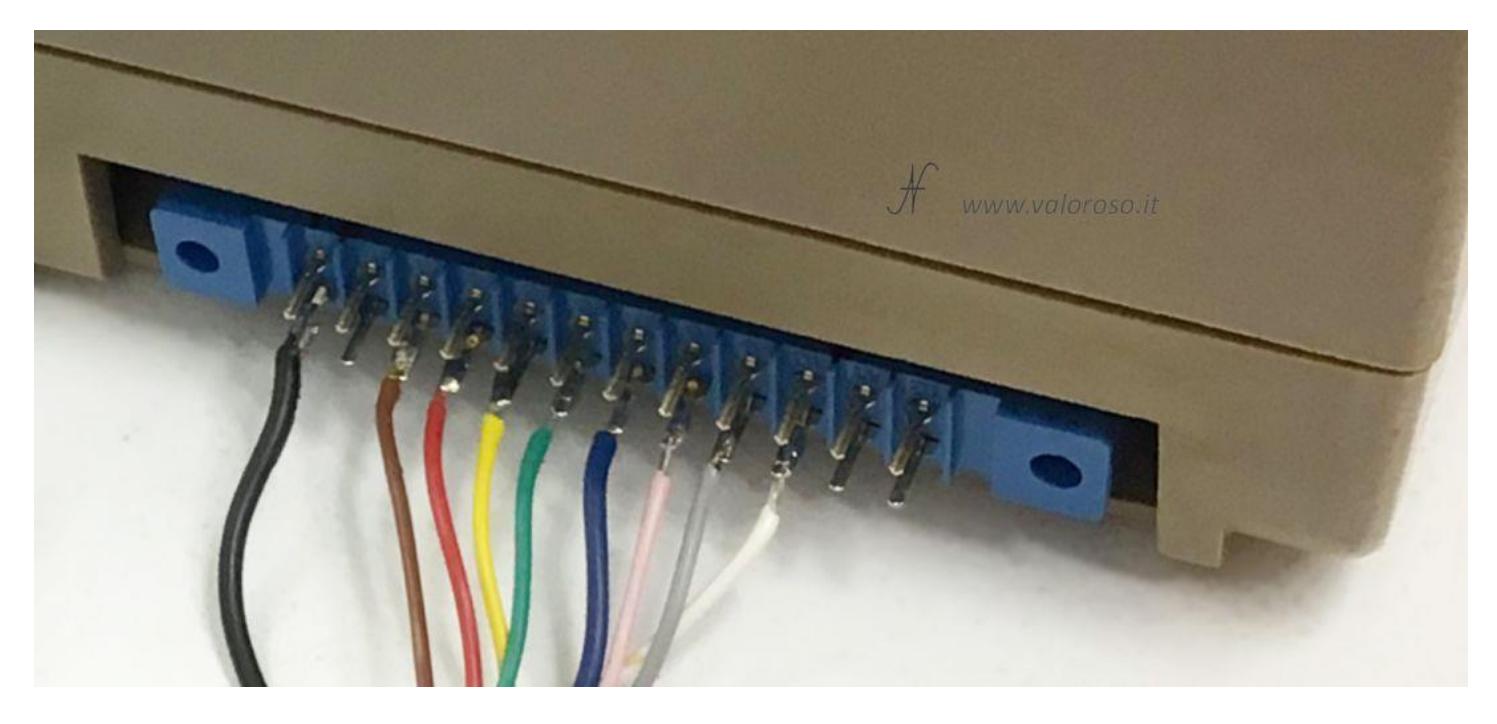

Per quando riguarda la direzione opposta, cioè consentire al Commodore di leggere degli stati o la presenza di una tensione, anche qui è vantaggioso utilizzare delle **schede optoisolate open collector**. Se è presente tensione all'ingresso del fotoaccoppiatore, la uscita della scheda (e quindi il pin di ingresso della User Port del Commodore 64), va a massa. Se non è presente tensione all'ingresso del fotoaccoppiatore, l'uscita della scheda rimane libera e quindi il pin di ingresso della User Port è libero di andare a livello logico 1, per mezzo del resistore di pull-up (ed anche altri circuiti) già presenti all'interno del chip CIA (MOS 6526) del computer.

I pin PB0-PB7 possono essere configurati singolarmente come ingressi o come uscite. Per comodità, ho utilizzato i pin PB0-PB3 come uscite e PB4-PB7 come ingressi.

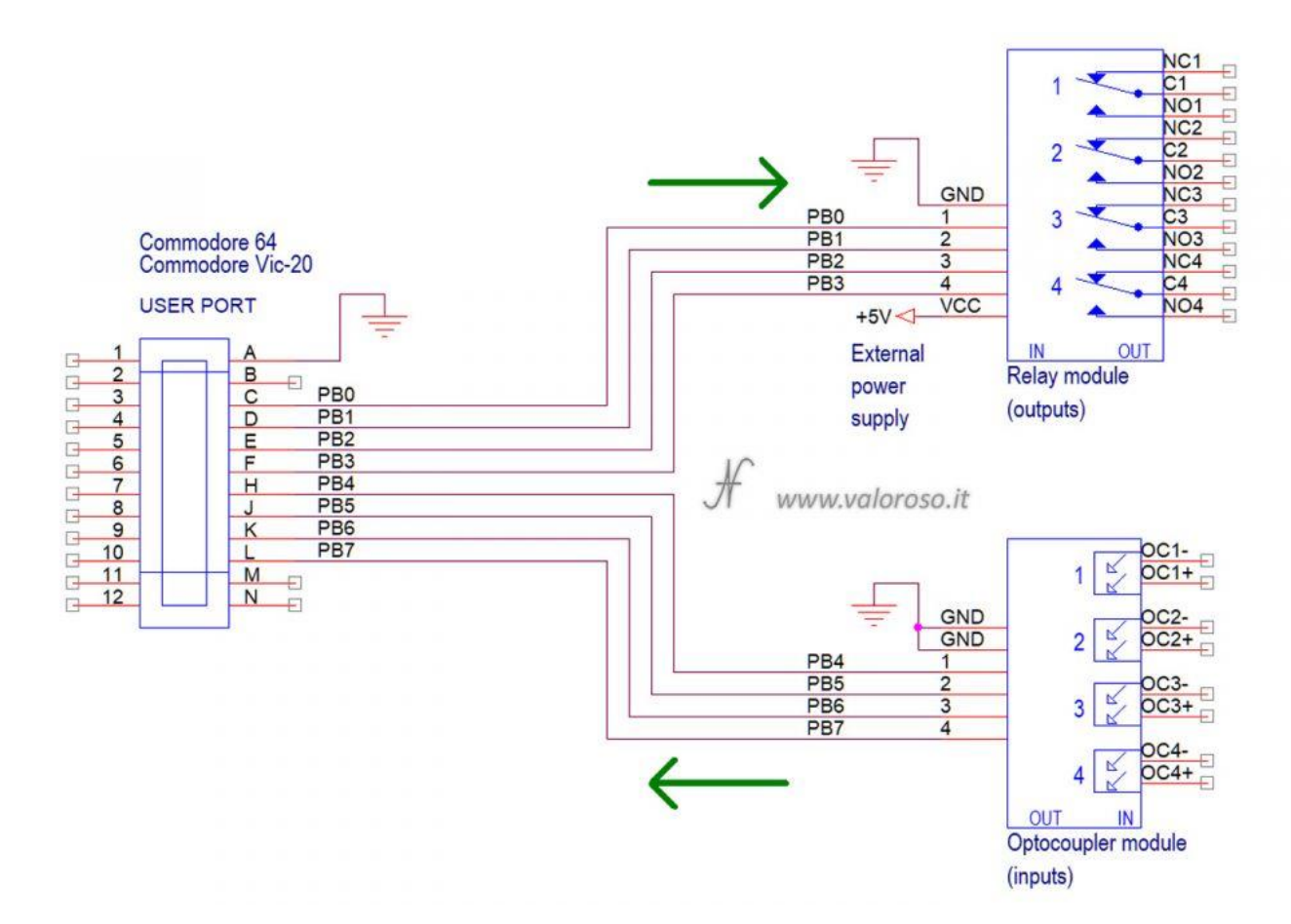

### **Comandi in Basic per le uscite della User Port del Commodore 64**

Per controllare gli ingressi e le uscite della User Port dal Commodore, è possibile utilizzare delle semplici istruzioni in Basic.

Relativamente alle **uscite a relay**, è possibile attivare un relay mediante il comando:

POKE 56579, numero

Il valore *numero* rappresenta, in sostanza, il pin (o i pin) di uscita da attivare, da calcolare con le potenze di 2: 2  $\wedge$  (numero relay – 1).

Per attivare il relay 1, pin PB0, *numero = 2 ^ (1 – 1) = 2 ^ 0 = 1*:

POKE 56579, 1

Attivare il relay 2, pin PB1, *numero = 2 ^ (2 – 1) = 2 ^ 1 =* 2:

POKE 56579, 2

Per attivare il relay 3, pin PB2, *numero = 2 ^ (3 – 1) = 2 ^ 2 = 4*:

POKE 56579, 4

Infine, per attivare il relay 4, pin PB3, *numero = 2 ^ (4 – 1) = 2 ^ 3 = 8*:

POKE 56579, 8

Se si vogliono attivare più relay contemporaneamente, si devono sommare i valori precedentemente calcolati. Ad esempio, per attivare il relay 2 e il relay 4, il comando è:

POKE 56579, 10

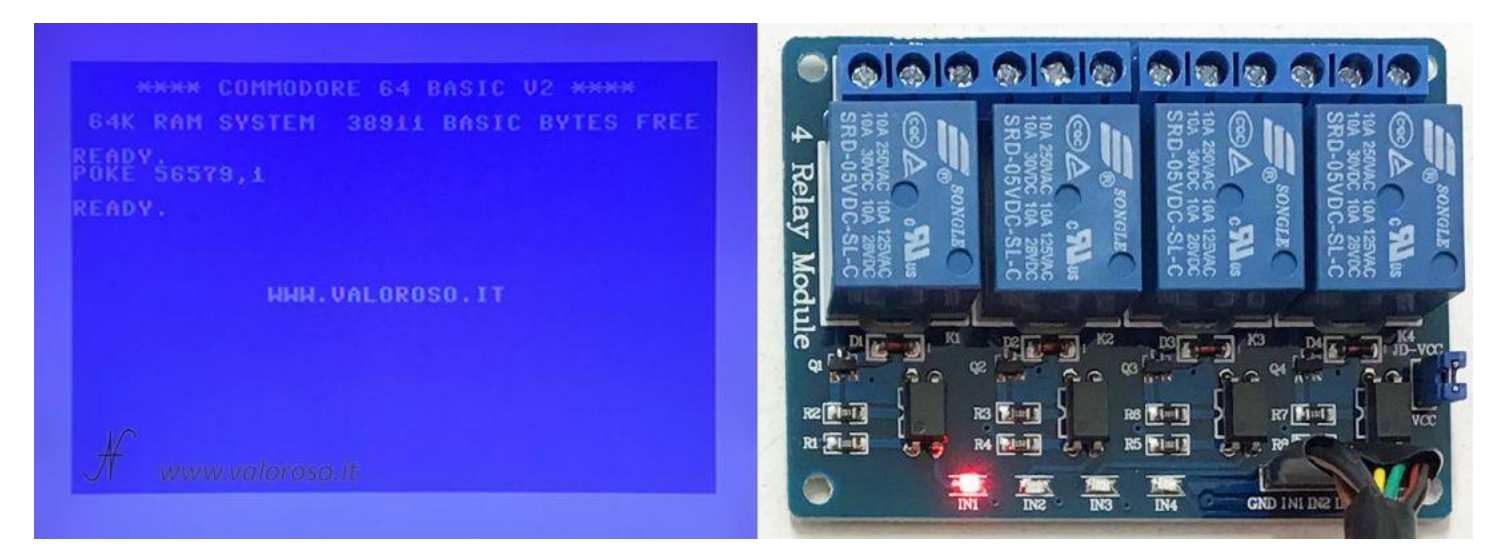

La disattivazione del relay si ottiene semplicemente sottraendo il numero corrispondente. Al limite, per spegnere tutti i relay, si può digitare:

POKE 56579, 0

Attenzione! In realtà il comando *POKE 56579, numero* serve per impostare il piedino della porta PB come uscita! Appena impostato come uscita, il piedino corrispondente si porta subito a livello logico 0 (a massa), pertanto attiva il relay.

Inoltre, è possibile utilizzare tutti i 7 pin della porta PB come uscite. Per comodità, ho utilizzato solo i piedini PB0-PB3 come uscite.

### **Comandi in Basic per gli ingressi della User Port**

Relativamente agli **ingressi optoisolati**, per leggere il valore corrispondente allo stato degli ingressi si utilizza il seguente comando:

PRINT PEEK(56577)

Il valore restituito varia da 0 a 255. Ogni ingresso, **quando è presente tensione**, si porta a massa, pertanto **il bit corrispondente va a 0**. Per verificare, quindi, se all'ingresso del fotoaccoppiatore è presente tensione, si può procedere in questo modo:

IF ( PEEK(56577) AND 2  $\land$  (numero\_fotoaccoppiatore + 4 - 1) ) = 0 THEN  $\dots$ 

La somma *numero fotoaccoppiatore + 4* è perché, in questo esperimento, i fotoaccoppiatori 1, 2, 3 e 4 sono collegati su PB4, PB5, PB6 e PB7. Ricordo, anche, che i piedini della porta PB si portano a 1 logico in caso di assenza di tensione. Per verificare, quindi, l'assenza della tensione, è sufficiente togliere "= 0" dal comando.

Verificare presenza tensione ingresso fotoaccoppiatore 1, pin PB4:

IF ( PEEK(56577) AND 2  $\land$  16 ) = 0 THEN ...

Assenza tensione:

IF ( PEEK(56577) AND 2  $\land$  16 ) THEN ...

Per verificare presenza tensione ingresso fotoaccoppiatore 2, pin PB5:

IF ( PEEK(56577) AND 2  $\land$  32 ) = 0 THEN ...

Assenza tensione:

IF (  $PEEK(56577)$  AND  $2 \wedge 32$  ) THEN ...

Verificare presenza tensione ingresso fotoaccoppiatore 3, pin PB6:

IF ( PEEK(56577) AND 2  $\land$  64 ) = 0 THEN ...

Assenza tensione:

IF (  $PEEK(56577)$  AND 2  $\land$  64 ) THEN ...

Infine, per verificare presenza tensione ingresso fotoaccoppiatore 4, pin PB7:

IF ( PEEK(56577) AND 2  $\land$  128 ) = 0 THEN ...

Assenza tensione:

IF ( PEEK(56577) AND 2 ^ 128 ) THEN ...

Utilizzando gli ingressi della scheda fotoaccoppiatori con tensioni alternate, la situazione si complica leggermente, in quanto il piedino PB corrispondente oscilla tra 1 e 0 con una determinata frequenza (ad esempio 50Hz se si collega l'ingresso alla tensione della rete elettrica).

In questo caso, è necessario effettuare più letture, prima di discriminare il valore di presenza o assenza tensione.

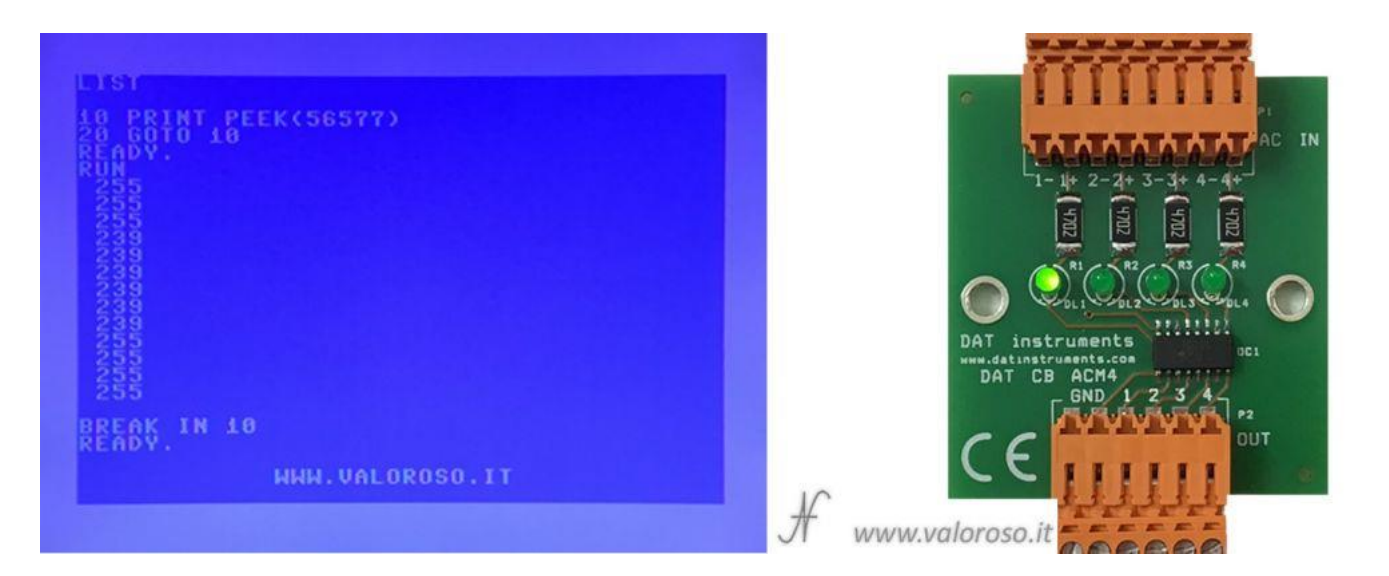

Come già evidenziato, è possibile utilizzare tutta la porta PB come ingresso, ma, per comodità, ho utilizzato come entrate solo i piedini PB4-PB7.